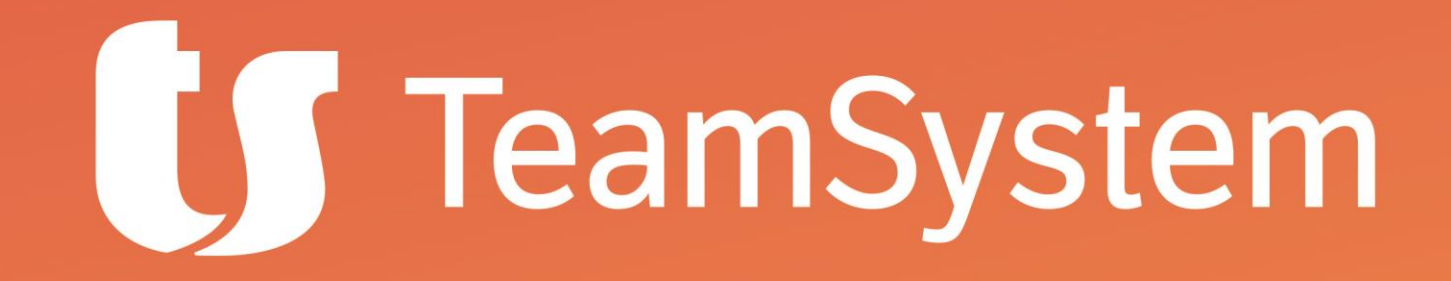

**Webinar**

### **Fatturazione Elettronica: nuove regole di invio**

**Martedì 6 ottobre 2020 – ore 15.00**

*Giuseppe Russo TS Direzione Tecnica*

# **L'agenda di oggi**

### ❑ **La tempistica e i provvedimenti dell'Agenzia Entrate**

- ❑ **Scenari di impatto sui clienti**
- ❑ **Gli obiettivi delle modifiche**
- ❑ **Le modifiche e i nuovi codici in dettaglio**
- ❑ **La disponibilità degli aggiornamenti**
- ❑ **L'approccio agli update degli ERP TS**

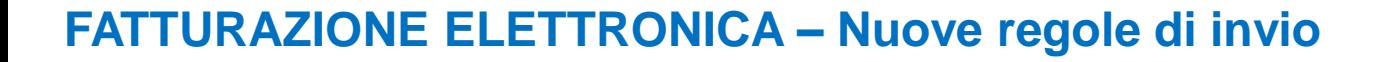

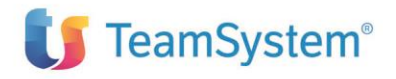

### **La tempistica**

28

febbraio

2020

• Provvedimento e pubblicazione nuove specifiche tecniche B2B & B2G v. 1.6

4

ma<sup>v</sup>gio

X

2020

Provvedimento AdE del 20 aprile e pubblicazione nuove specifiche 1.6.1

• Inizio applicazione nuovo schema con retrocompatibilità garantita dal SdI (\*)

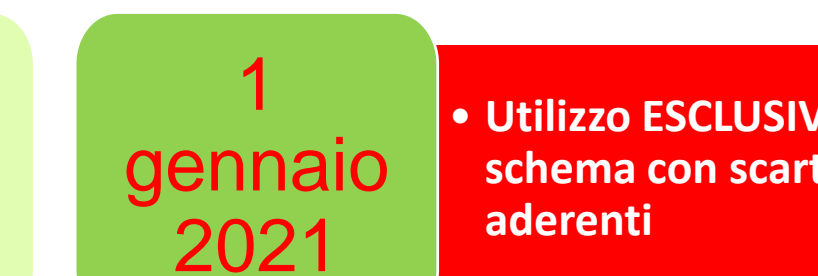

• **Utilizzo ESCLUSIVO del nuovo schema con scarto fatture non** 

#### **FATTURAZIONE ELETTRONICA – Nuove regole di invio**

1

1

ottobre

2020

ott**y** ore

2020

X

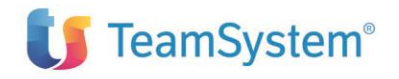

### **Cosa cambia: tracciato o schema?**

- $\triangleright$  Le variazioni apportate non introducono un cambio completo di tracciato propriamente detto, che rimane dunque al livello 1.2, cioè nel campo «formato» vanno sempre i valori FPR12 o FPA12
- ➢ Le modifiche sono gestite con una variazione dello «**schema**» di controllo, rappresentato dal file xsd (nuovo schema 1.2.1); si può quindi parlare di *tracciato in versione* 1.2.1
- ➢ Il nuovo schema gestisce la retrocompatibilità, almeno per il periodo d'uso opzionale **(con alcune eccezioni)**

#### ➢ **Cosa cambia**

o alcuni campi/tag assumono valori diversi, cambiano natura (da obbligatori a facoltativi), si introducono dei controlli legati allo schema o eseguiti fuori dallo schema xsd

#### ➢ **Impatto sugli utilizzatori**

o l'utilizzatore deve adeguare la compilazione del tracciato (sia in fase di emissione che di ricezione della fattura) per gestire i nuovi valori e soprattutto i nuovi controlli al 1°gennaio provocano lo scarto di una fattura emessa valida fino al 31 dicembre

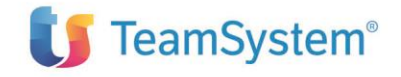

# **Possibili problemi o necessità dei clienti**

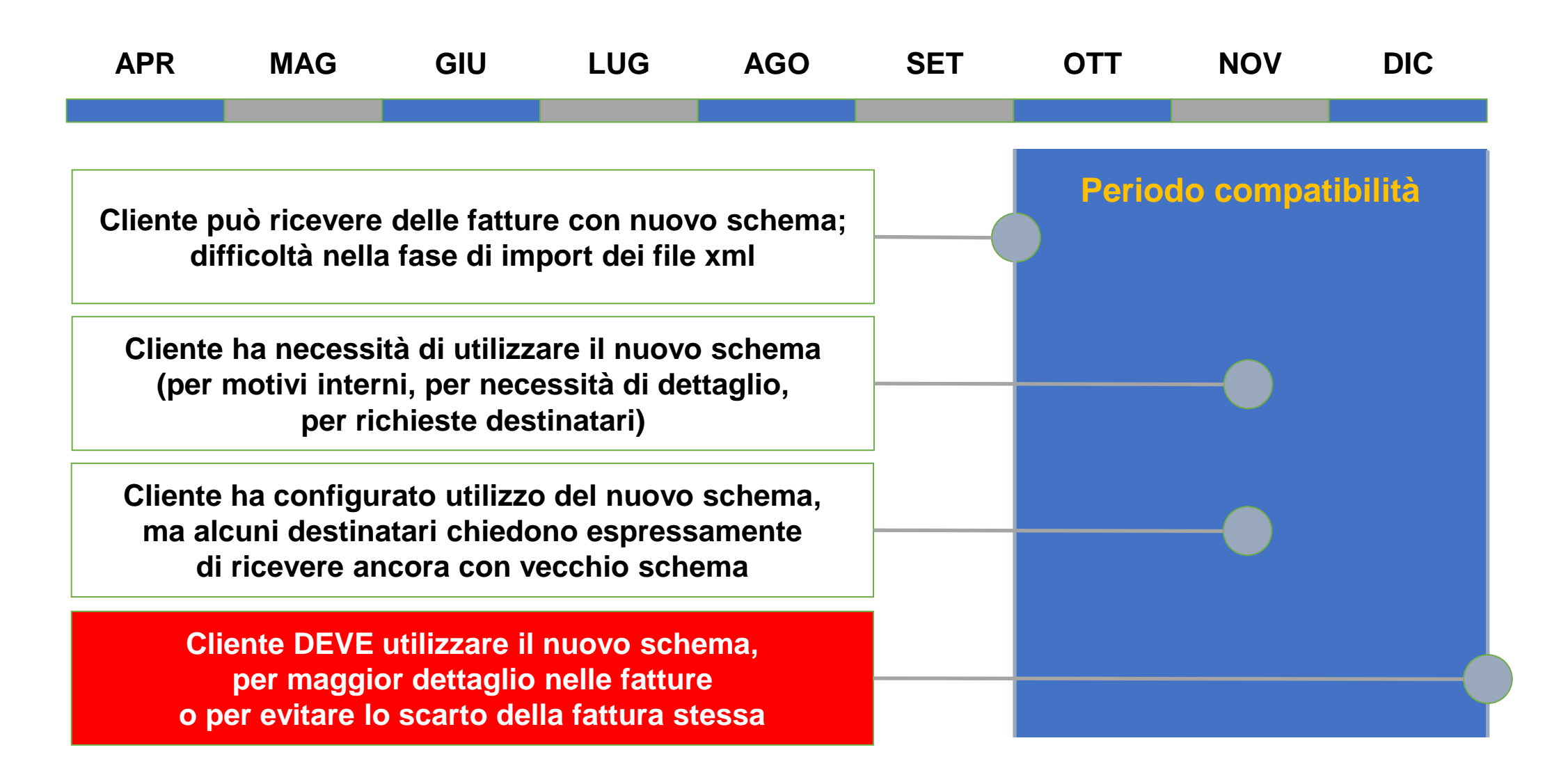

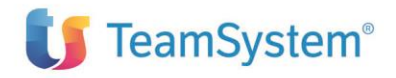

### **Cosa succede se non si effettua l'aggiornamento SW**

### **Al 1°ottobre**

- ➢ Difficoltà nell'importare e contabilizzare le fatture passive (con nuovo schema)
- ➢ Scarto della fattura emessa se presente un campo e-mail non formattato **Ampliato**
- ➢ Scarto della fattura emessa per uso improprio del tipo TD20
- ➢ Scarto della fattura per possibile duplicazione nel caso di fatture emesse «in nome e per conto» **Segnalato**
- ➢ *Scarto della fattura se presente il valore «Z» nel «Tipo causale di pagamento»* **Rinviato al 1 gen**

### **Al 1°gennaio**

- ➢ Impossibilità ad emettere fatture con i nuovi TD ove obbligatori, con il rischio di emettere documenti accettati ma passibili di sanzione successiva
- ➢ Impossibilità ad emettere fatture con le nature di esenzione accettate, con conseguente scarto da parte SDI delle fatture e **BLOCCO DELLA FATTURAZIONE**
- ➢ Impossibilità ad inviare esterometro con le corrette nature di esenzione, e quindi rischio di **SANZIONI** per mancato invio o invio oltre la scadenza

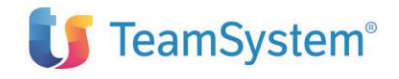

## **Obiettivi dell'aggiornamento**

❑ **PERMETTERE DI RENDERE PIÚ EFFICIENTE ED EFFICACE LA CONTABILIZZAZIONE DEI DATI E DELLE INFORMAZIONI ATTRAVERSO I SOFTWARE GESTIONALI** (modifiche funzionali ad una più rapida ed automatica contabilizzazione grazie alla riconciliazione con le norme di riferimento e con i relativi codici della dichiarazione IVA)

### ❑ **PERMETTERE UNA SERIE DI SERVIZI DI UTILITÀ E ASSISTENZA DA PARTE**

**DELL'AMMINISTRAZIONE FINANZIARIA** (la bozza della dichiarazione precompilata IVA, la bozza precompilata dei registri IVA, la bozza precompilata delle liquidazioni periodiche dell'IVA, anche avvalendosi dei dati dei corrispettivi telematici e dell'esterometro)

❑ **ELIMINARE L'ADEMPIMENTO DELL'ESTEROMETRO ANCHE DEL CICLO PASSIVO** per i soggetti che lo desiderano

#### ❑ **OTTIMIZZARE L'ATTIVITÁ DI CONTROLLO E DELL'ANALISI DI RISCHIO DELL'AMMINISTRAZIONE FINANZIARIA**

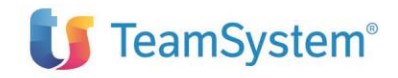

# **Modifiche principali**

### ➢ **TIPO DOCUMENTO**

- ❑ Aggiunta di nuove tipologie di documento funzionali alla precompilata IVA
- ❑ Sono relativi ad autofatture o fatture di integrazione ma **ci sono anche fatture differite**

### ➢ **NATURA**

- ❑ Incremento da 2 a **5 caratteri** per esenzioni o non imponibilità IVA
- ❑ Sono stati creati dei sottocodici per le nature N2, N3 e N6

### ➢ **TIPO RITENUTA**

❑ Aggiunta di nuove tipologie di ritenute e possibilità di inserire più occorrenze

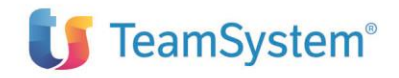

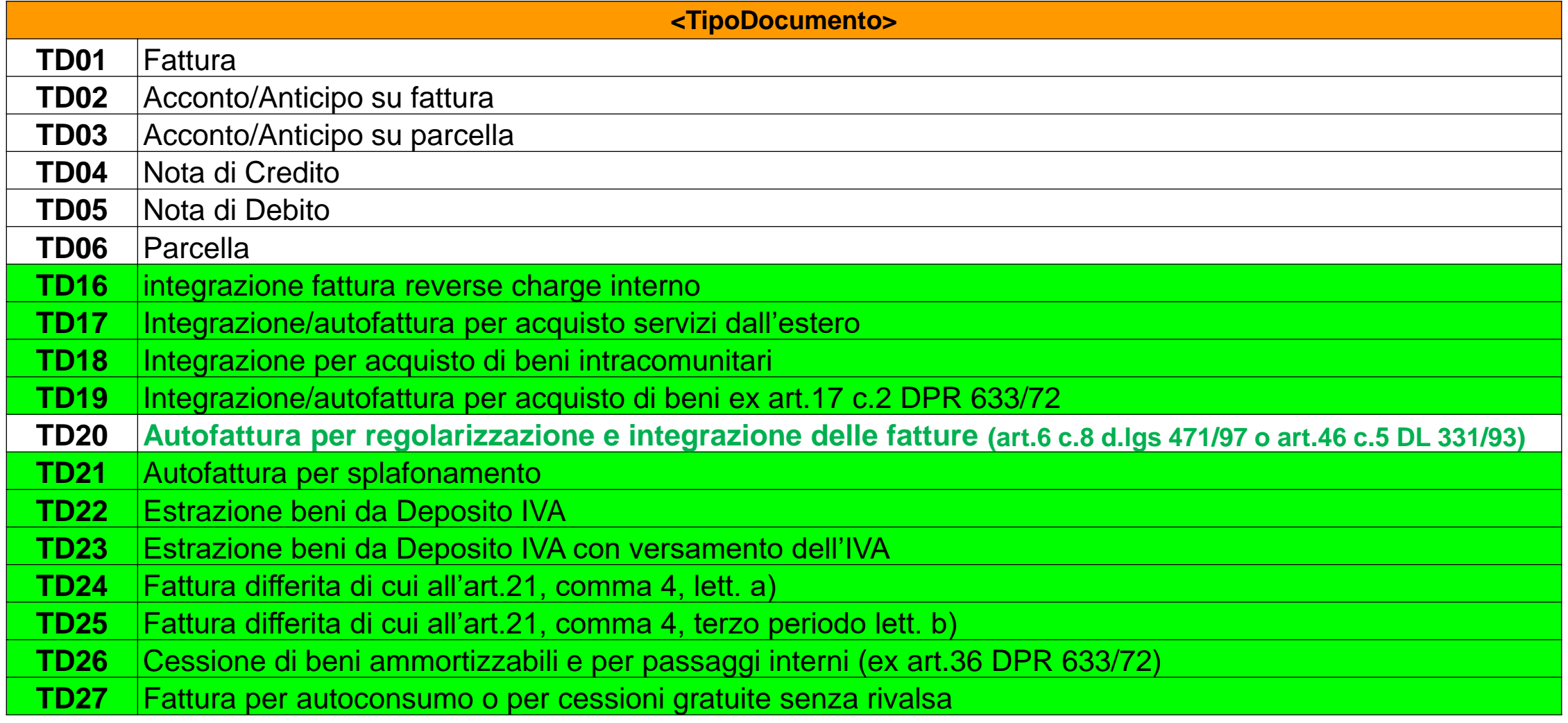

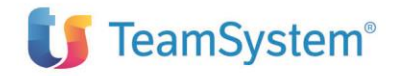

#### • **TD16 Integrazione fattura reverse charge interno**

Utilizzo del documento per integrare il versamento dell'IVA, in alternativa alla integrazione con annotazione interna in contabilità. Secondo indicazioni, l'utilizzo del documento da inviare allo SdI rimane facoltativo.

• **TD17 Integrazione/autofattura per acquisto servizi dall'estero** 

Autofattura per integrare il versamento dell'IVA per acquisto di servizi da paesi esteri

- **TD18 Integrazione per acquisto di beni intracomunitari** Documento per integrare il versamento dell'IVA per acquisto di beni da paesi della Comunità Europea
- **TD19 Integrazione/autofattura per acquisto di beni ex art.17 c.2 DPR 633/72**  Per acquisti di beni, territorialmente rilevanti in Italia, diversi dagli acquisti intracomunitari e dalle importazioni, sia da soggetti extra UE che da soggetti UE (ad esempio l'acquisto di un personal computer già presente in Italia da un fornitore tedesco).

L'utilizzo dei documenti TD17-18-19 permette di eliminare (eventualmente del tutto) l'adempimento dell'esterometro anche per il ciclo passivo.

Si ricorda che per il ciclo attivo si può già fare tramite l'impiego del Codice destinatario «XXXXXXX ».

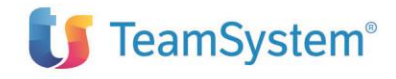

• **TD20 Autofattura per regolarizzazione e integrazione delle fatture (art.6 c.8 d.lgs 471/97 o art.46 c.5 DL 331/93)**

Non è un nuovo tipo, si sottolinea che l'uso è esclusivamente da parte del cessionario/committente per regolarizzare e quindi di «denuncia» nei casi in cui il cedente non assolva all'obbligo di emissione di giusta fattura

#### • **TD21 Autofattura per splafonamento**

E' un codice nuovo che useranno agli esportatori abituali per regolarizzare l'IVA non pagata ai fornitori dopo aver presentato la dichiarazione d'intento, in caso di superamento del plafond

#### • **TD22 Estrazione beni da Deposito IVA**

#### • **TD23 Estrazione beni da Deposito IVA con versamento dell'IVA** Documenti relativi a estrazione di beni effettuate dai soggetti Iva italiani, durante la permanenza nel deposito, che siano stati oggetto di prestazioni di servizi, territorialmente rilevanti in Italia, che ne hanno modificato il valore.

### • **TD26 Cessione di beni ammortizzabili e per passaggi interni (ex art.36 DPR 633/72)**

Tipo di fattura da emettere per i soli passaggi interni di beni, da utilizzare in caso di addebito di operazioni da un'attività (imponibile o esente) ad un'altra attività (imponibile o esente).

#### • **TD27 Fattura per autoconsumo o per cessioni gratuite senza rivalsa**

L'uso di questo documento permette di gestire in automatico la trasmissione e ricezione dal SdI di queste autofatture e consente di evitare che l'autofattura quando ricevuta dal SdI sia inserita tra le fatture di acquisto.

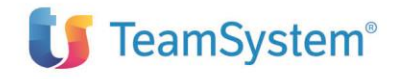

#### • **TD24 Fattura differita di cui all'art.21, comma 4, lett. A**

Fatture emesse a fronte di cessioni di beni o prestazioni di servizi, certificate da idonea documentazione (uno o più documenti di trasporto o di effettuazione prestazioni), tutte effettuate nello stesso mese solare nei confronti del medesimo soggetto. La data di tali fatture può essere successiva alle date delle effettive operazioni e si possono inviare entro il giorno 15 del mese successivo.

#### • **TD25 Fattura differita di cui all'art.21, comma 4, terzo periodo lett. b)**

Cosiddette triangolazioni interne (cessioni di beni effettuata dal venditore nei riguardi del cliente finale per il tramite di un fornitore terzo).

La fattura emessa dal venditore al cliente finale può essere emessa entro la fine del mese successivo alla consegna merce effettuata dal fornitore terzo.

Differenziare con un codice tipo documento diverso le fatture differite rispetto a quelle immediate presenta il vantaggio di poter gestire in automatico il documento sia per gli operatori economici che per l'amministrazione finanziaria. Inoltre, in tal modo l'Agenzia può verificare nel tracciato XML la presenza delle informazioni relative

al trasporto (ddt) o ad altro documento equipollente avente le caratteristiche determinate dal D.P.R. n. 472/1996.

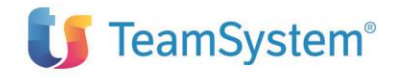

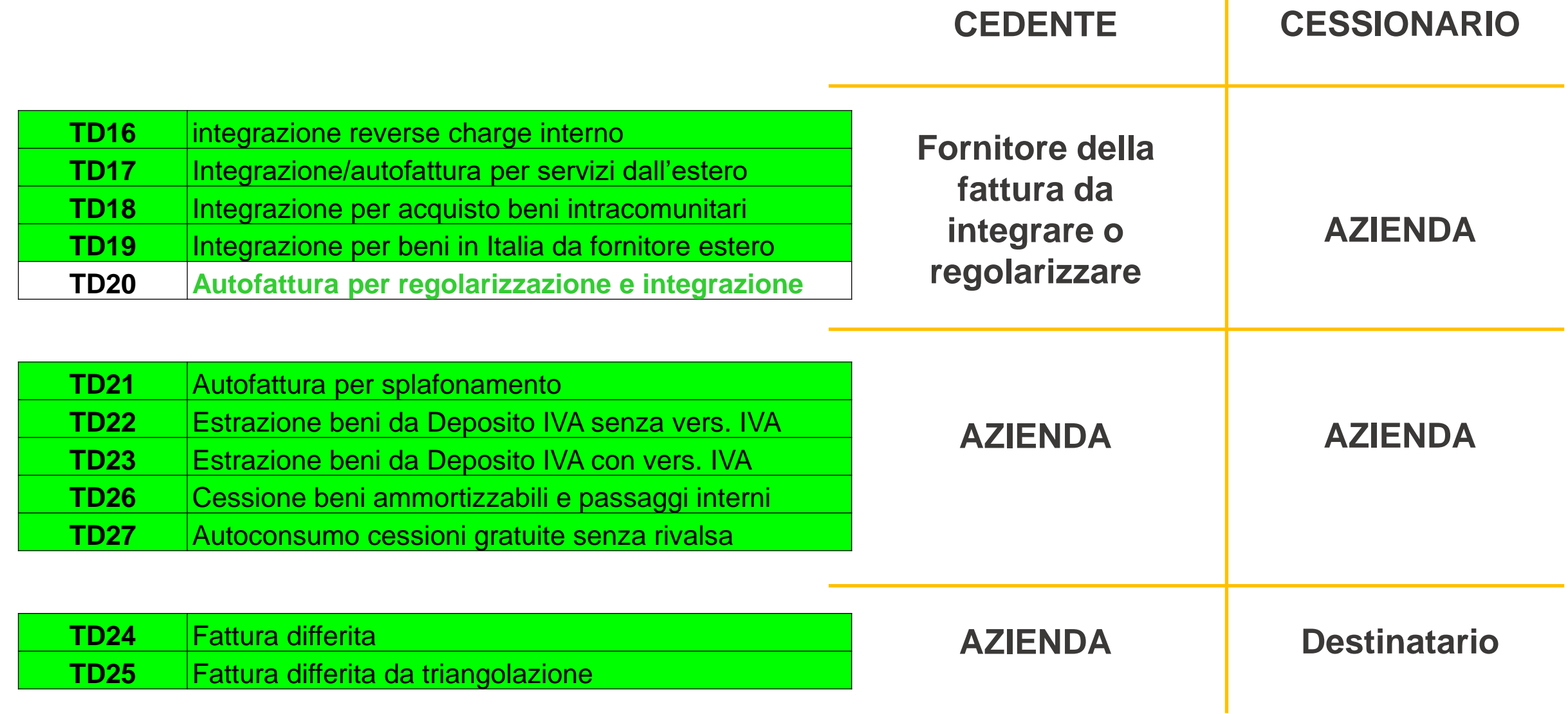

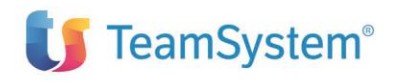

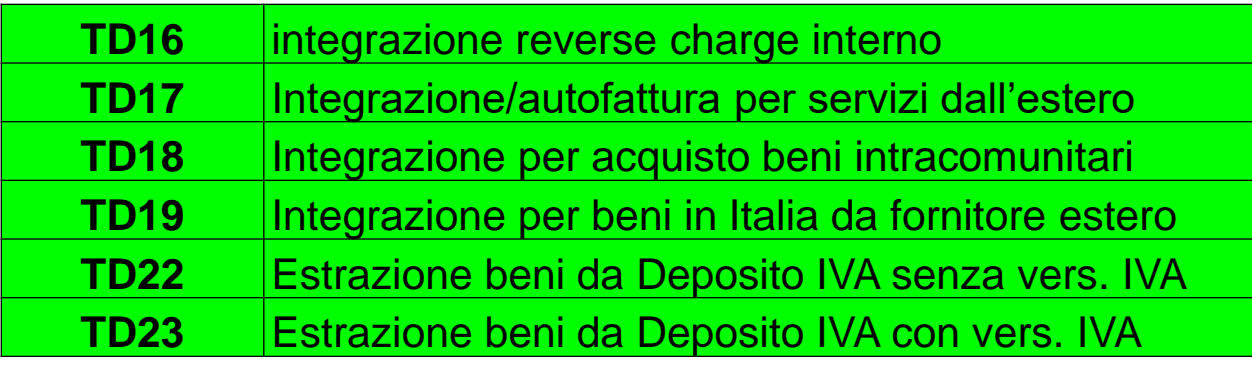

### **FACOLTATIVI**

**Il documento può essere prodotto in forma cartacea o essere sostituito da annotazioni interne o da altre comunicazioni (es. esterometro)**

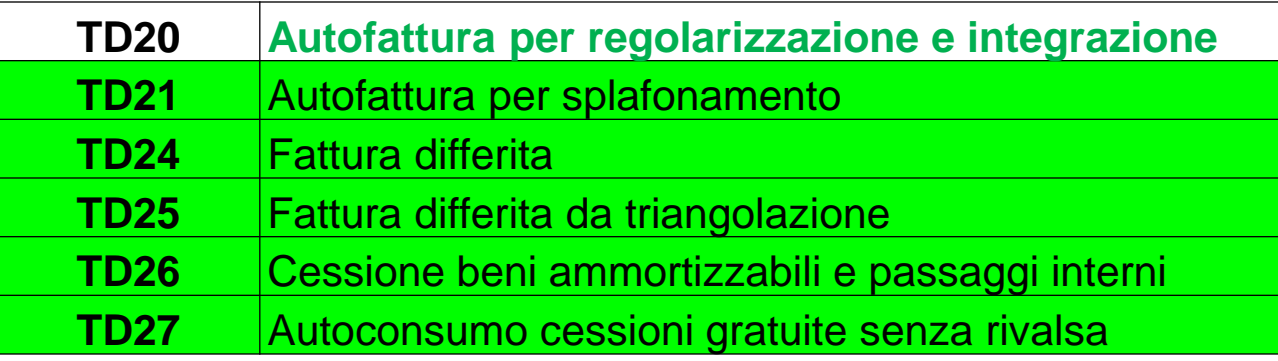

### **OBBLIGATORI**

**Il processo prevede l'emissione di fattura elettronica e in tal caso devono essere seguite le specifiche che prevedono l'utilizzo dei nuovi tipi documento (invece di TD01)**

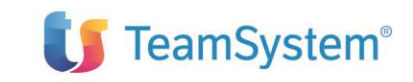

• **Per le rettifiche (in positivo o in negativo) di operazioni per cui sono stati utilizzati i Tipi documento da TD16 a TD27 si dovranno utilizzare gli stessi TD usati per documentare l'operazione originaria (e quindi NON TD04 e TD05), indicando il segno negativo per le note credito e positivo per le note debito**

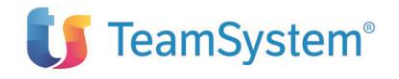

# **I nuovi campi <Natura> (1/3)**

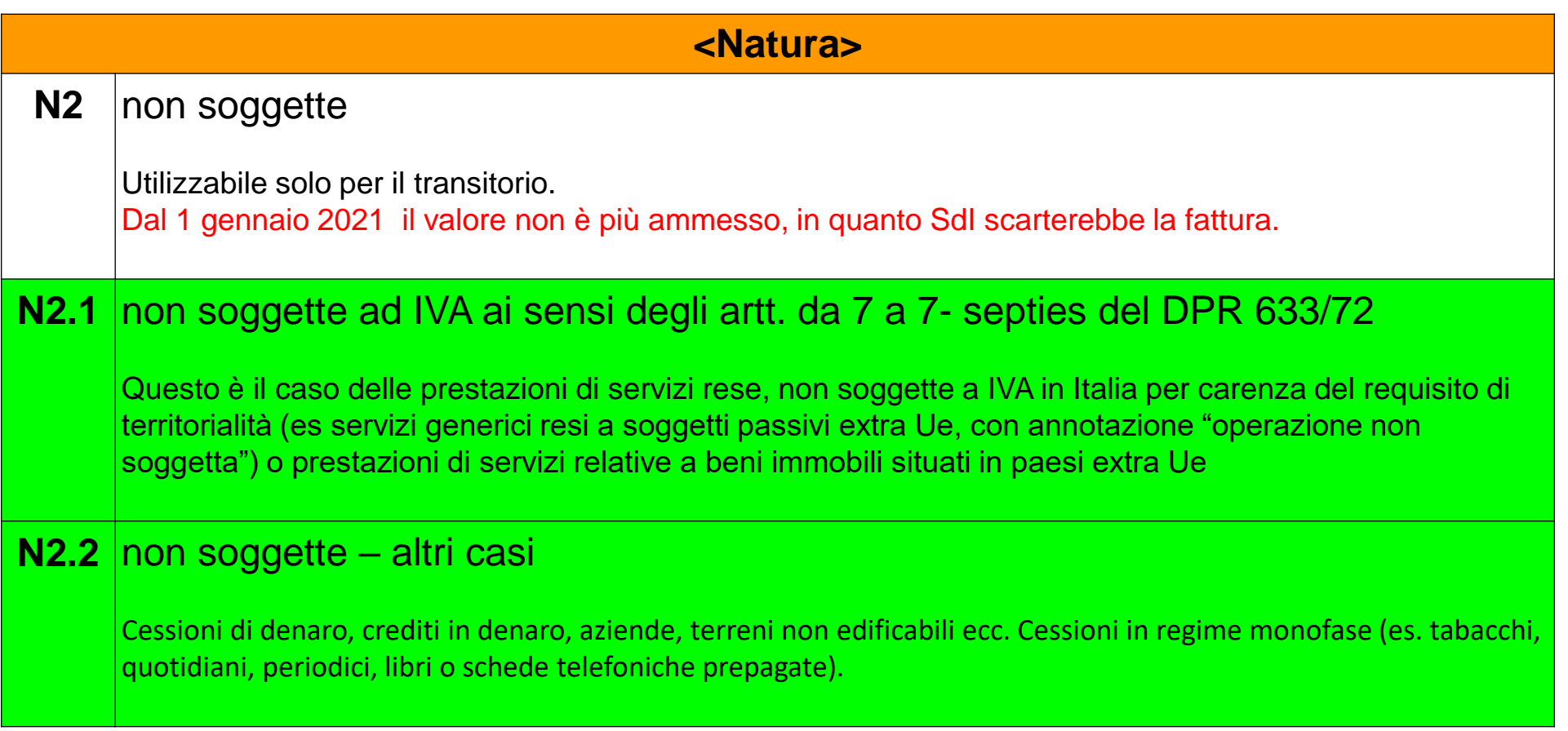

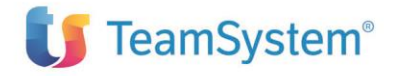

# **I nuovi campi <Natura> (2/3)**

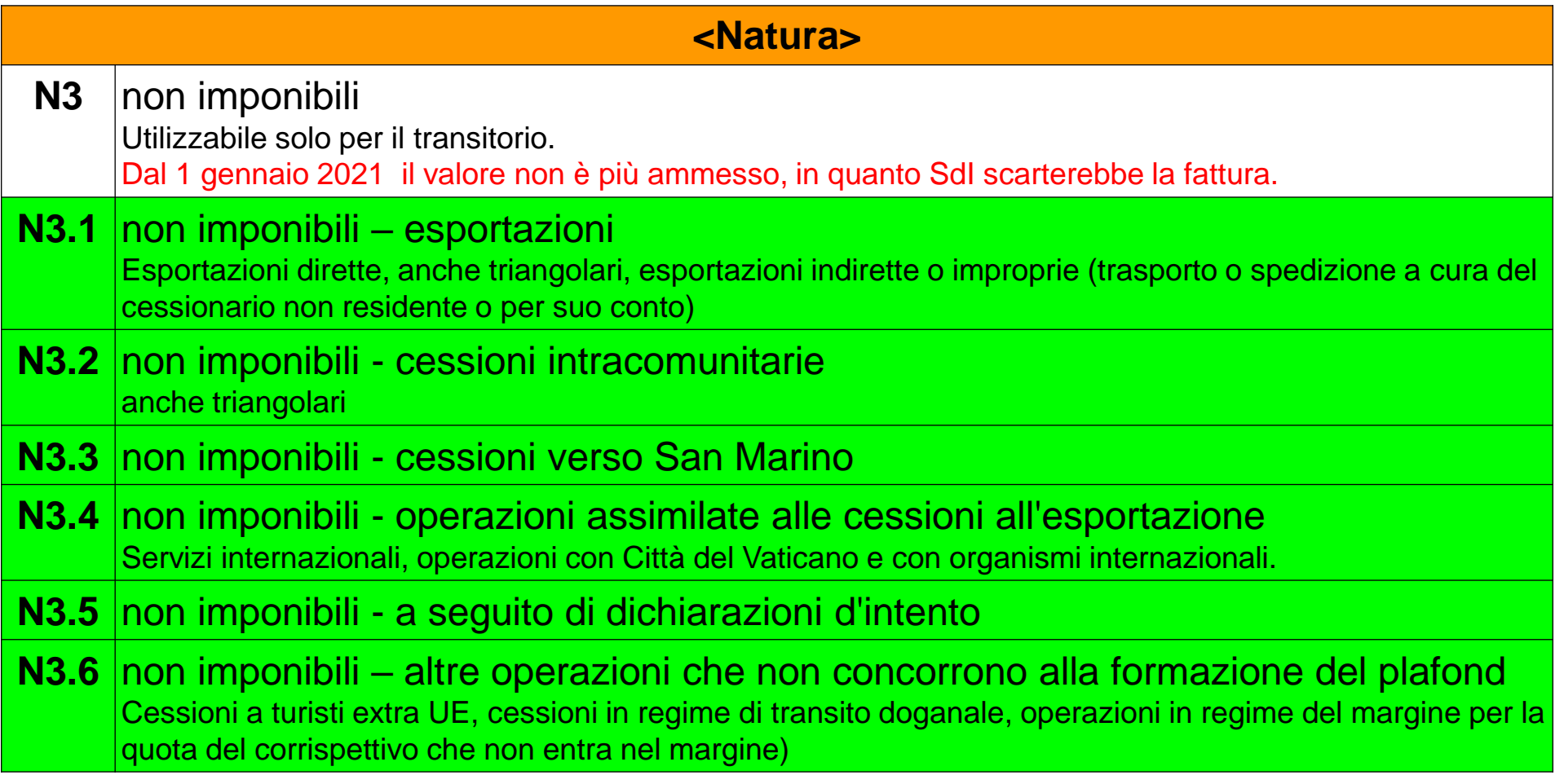

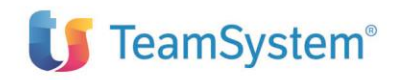

# **I nuovi campi <Natura> (3/3)**

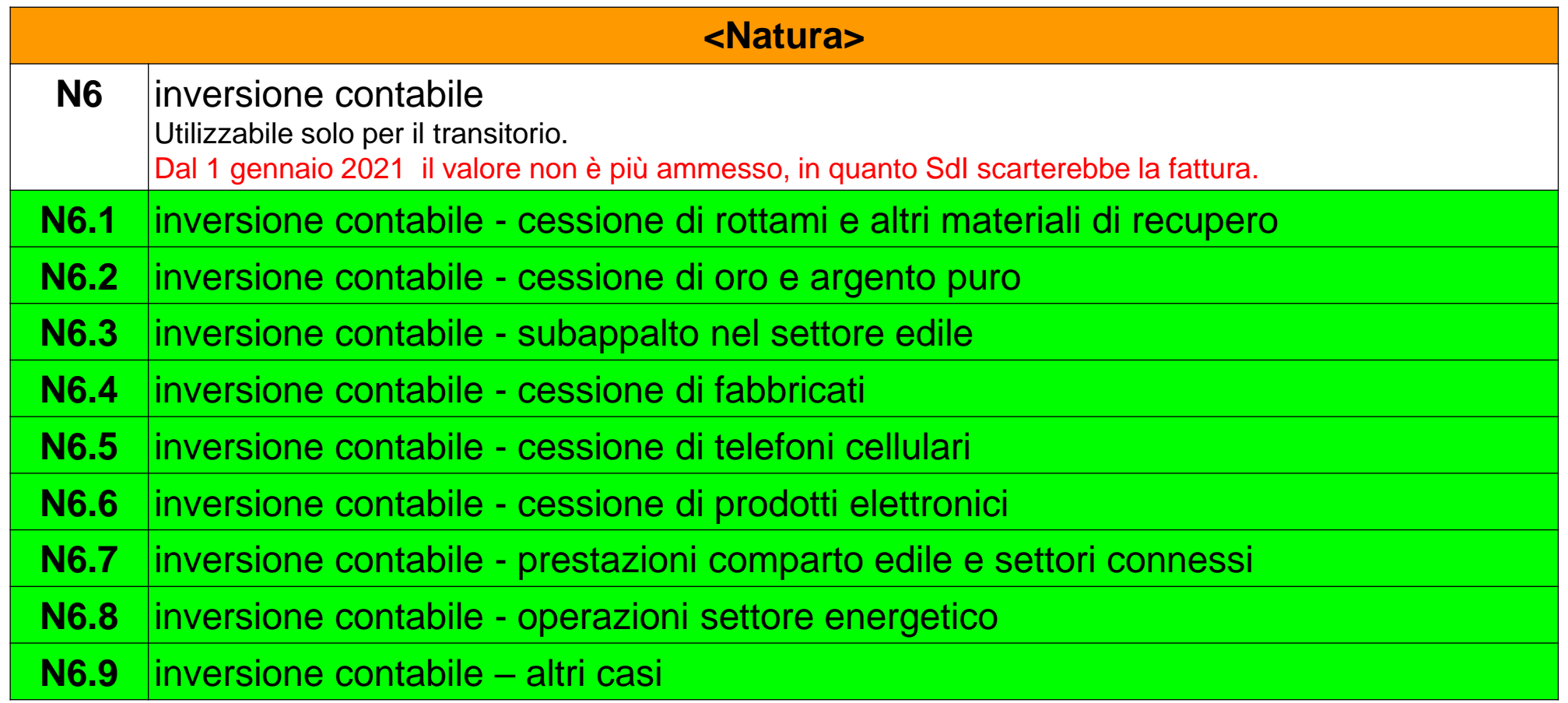

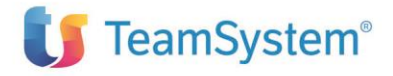

## **Situazioni da chiarire sui codici Natura**

Attendiamo da Ade alcuni chiarimenti sull'uso dei nuovi codici natura:

❑ Per fatture emesse dai tour operator per provvigioni imponibili per viaggi UE (non chiara) per viaggi ed Extra UE (dovrebbe essere N3.6)

❑ Per operazioni esenti di cui all'art 10 n. 11) del DPR 633/1972 relative a cessioni e acquisti intracomunitari di oro da investimento da parte di soggetti che producono oro da investimento o trasformano oro in oro da investimento, effettuate senza esercizio dell'opzione per l'applicazione dell'imposta (non chiara)

❑ Per operazioni ex Art.124 D.L. 34/2020 (es. mascherine), dovrebbe essere N4

❑ Per servizi TTE (telecomunicazione e teleradiodiffusione) resi in ambito B2C (ex art. 7 octies), dovrebbe essere N7

❑ Come «sostituire» la natura N6 non più utilizzabile sull'esterometro

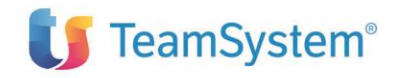

### **Controlli critici validi dal 1° gennaio 2021**

Codice: 00445 (controllo in vigore dal primo gennaio 2021)

Descrizione in caso di fatture ordinarie: non è più ammesso il valore generico N2, N3 o N6 come codice natura dell'operazione Descrizione in caso di fatture semplificate: non è più ammesso il valore generico N2 o N3 come codice natura dell'operazione (a partire dal primo gennaio 2021 non è più consentito utilizzare i codici natura 'padre' ma solo quelli di dettaglio, laddove previsti; in particolare per le fatture ordinarie non sono più utilizzabili i codici N2, N3 e N6, mente per quelle semplificate non sono più utilizzabili i codici N2 e N3)

Codice: 00448 (controllo in vigore dal primo gennaio 2021) Descrizione: non è più ammesso il valore generico N2, N3 o N6 come codice natura dell'operazione (a partire dal primo gennaio 2021 non è più consentito utilizzare i codici natura 'padre' ma solo quelli di dettaglio, laddove previsti; in particolare non sono più utilizzabili i codici N2, N3 e N6)

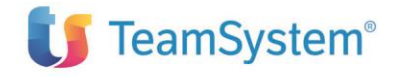

## **Il campo <TipoRitenuta>**

- Introdotta la replicabilità del blocco
- Aggiunta di nuovi codici tipologia di ritenute per differenziare la ritenuta riferita a persone fisiche rispetto a quelle giuridiche (valori possibili finora) e dal 1 ottobre per gestire alcuni contributi particolari la cui gestione contabile è assimilabile a quella delle ritenute
- E' possibile ancora utilizzare l'esposizione precedente (in ''Altri dati gestionali'')

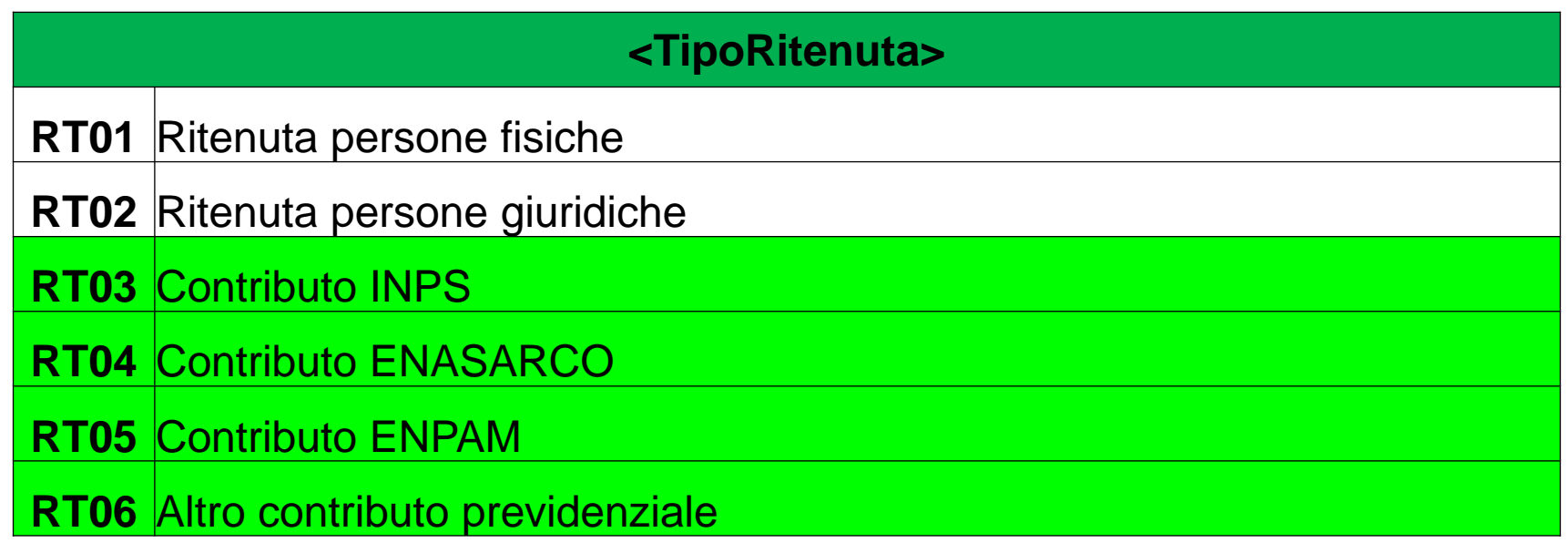

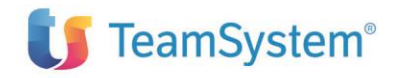

# **Altre novità**

### ❑ **CONTROLLI SU E-MAIL PEC.**

▪ Sulla valorizzazione del campo <PECDestinatario> è stata introdotta una restrizione di natura formale che permetterà di controllare meglio gli errori sugli indirizzi PEC

### ❑ **CONTROLLI UNICITA' NUMERAZIONE PER FATTURE «CC»**

▪ Sulle fatture emesse «in nome e per conto» i controlli sulla possibile duplicazione del numero fattura sono fatti ora sul cessionario e non più sul cedente (possibili problemi per il cedente quando registra le fatture)

### ❑ **VALORI DEL «TIPO PAGAMENTO»**

▪ Nella lista dei valori validi ora non è più accettato il valore «Z», sostituito da «Z0» (da 1°gennaio)

### ❑ **SCONTI E MAGGIORAZIONI**

■ Adeguamento dei decimali del campo <Importo> a 8, alla stregua di <PrezzoUnitario> e <PrezzoTotale>

### ❑ **IMPORTO BOLLO OPZIONALE**

■ Modificato il campo complesso DatiBollo con introduzione dell'opzionalità per l'elemento ImportoBollo non più obbligatorio (indipendentemente dall'importo della fattura è sempre pari a 2,00 euro

### ❑ **NUOVO CODICE PAGAMENTO**

▪ Sulle modalità di pagamento è stato aggiunto il **codice MP23** in caso di pagamento tramite il **sistema PagoPA**

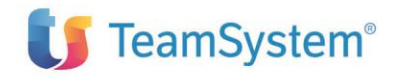

## **Le novità sull'esterometro**

#### **Nuovo schema**

❑ Nuovo schema xsd di validazione in vigore già dal 1°ottobre (con retrocompatibilità) ❑ L'esterometro del III trimestre (invio a ottobre) può essere inviato con vecchio schema ❑ L'esterometro del IV trimestre (invio a gennaio 2021) deve essere aderente a nuove regole

#### **Tipi documento e Nature**

- ❑ Rimangono i «vecchi» TD, in particolare i TD10-11 per l'integrazione acquisti beni-servizi
- ❑ Sono introdotti anche in questo caso i sottocodici per le nature N2 e N3
- ❑ Da 1 gennaio obbligatorio usare SOLO i sottocodici di N2.x e N3.y
- ❑ La natura N6 sarà utilizzabile solo fino al 31 dicembre, dopo non sono validi i sotto-codici

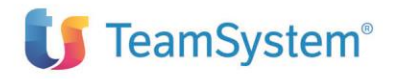

## **Richiesta chiarimenti e linee guida**

Tramite AssoSoftware sono state avanzate le seguenti RICHIESTE a AdE:

❑ maggiori conferme su obbligatorietà dei nuovi dati e su possibili sanzioni

❑ in particolare, indicazioni per l'utilizzo TD24/25 per la regolarità di una fattura differita

❑ se possibile un periodo di tolleranza dopo il 1 gennaio 2021 (al momento non previsto)

❑ se sono prevedibili ulteriori controlli sulla aderenza al «nuovo» schema

In generale, sono attese da parte AdE delle linee guida per la corretta compilazione di tutti i codici Abbiamo inoltre chiesto la rettifica di dati della fattura senza dover inviare annullamento o storno

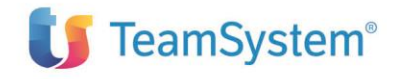

# **ERP TS: Disponibilità aggiornamenti e approccio soluzione**

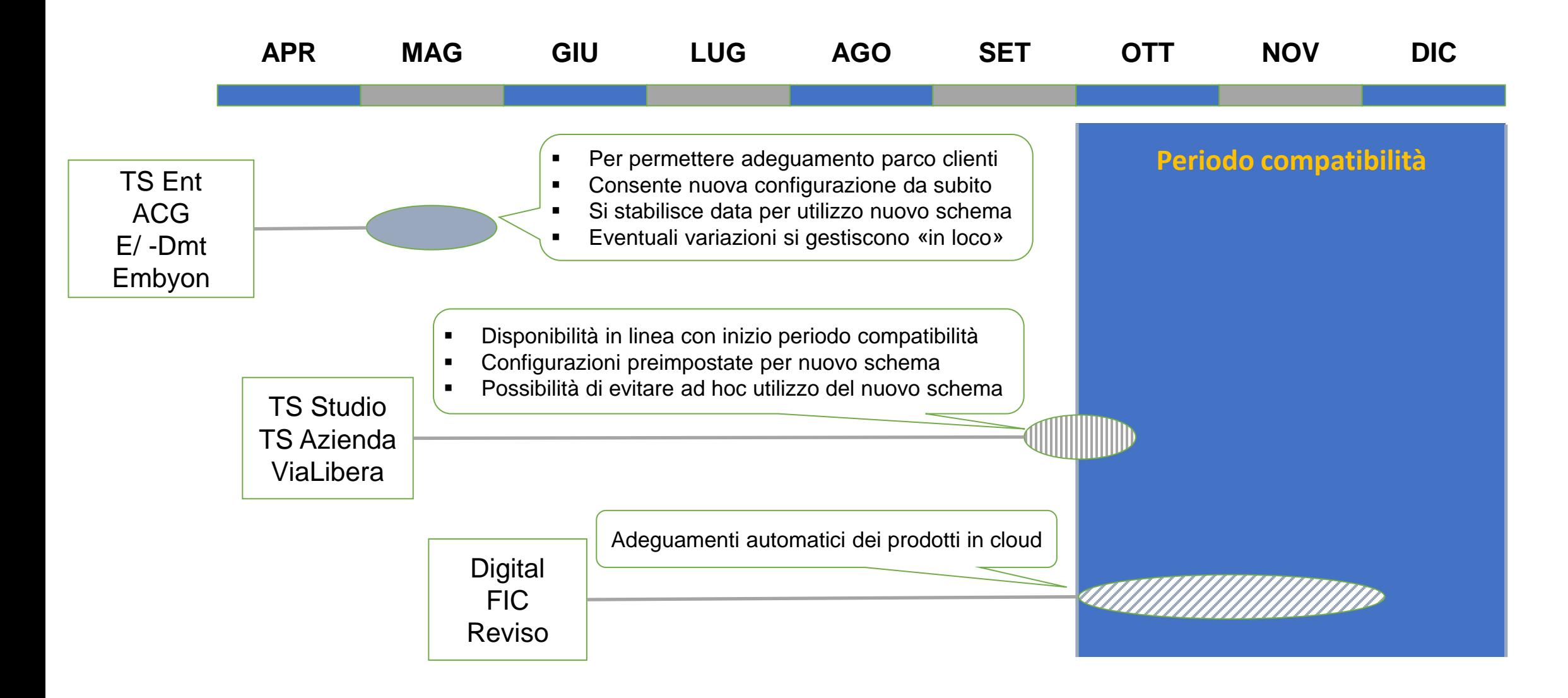

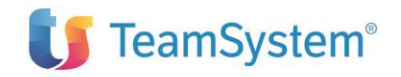

# **Update gestionali: TS Enterprise**

### **Quando installare il nuovo aggiornamento? Quando è possibile effettuare le impostazioni del nuovo schema?**

- ➢ L'installazione dell'aggiornamento può essere fatta in qualsiasi momento
- ➢ La configurazione dei nuovi codici e tipi documento può essere fatta contestualmente all'aggiornamento
- ➢ E' possibile creare i template personalizzati con nuovo schema in qualsiasi momento dopo l'aggiornamento
- ➢ Il cliente sarà autonomo nel decidere quando partire con l'utilizzo del nuovo schema (dopo il 1° ottobre) e quando introdurre obbligatoriamente i nuovi tracciati, in base a delle date esposte nei parametri di impostazione (vedi figura 1)
- ➢ Il cliente sarà autonomo nel gestire con flessibilità vecchi e nuovi tracciati nel periodo di compatibilità

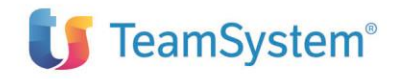

## **Figura 1**

#### Configurazione TS Digital ciclo attivo

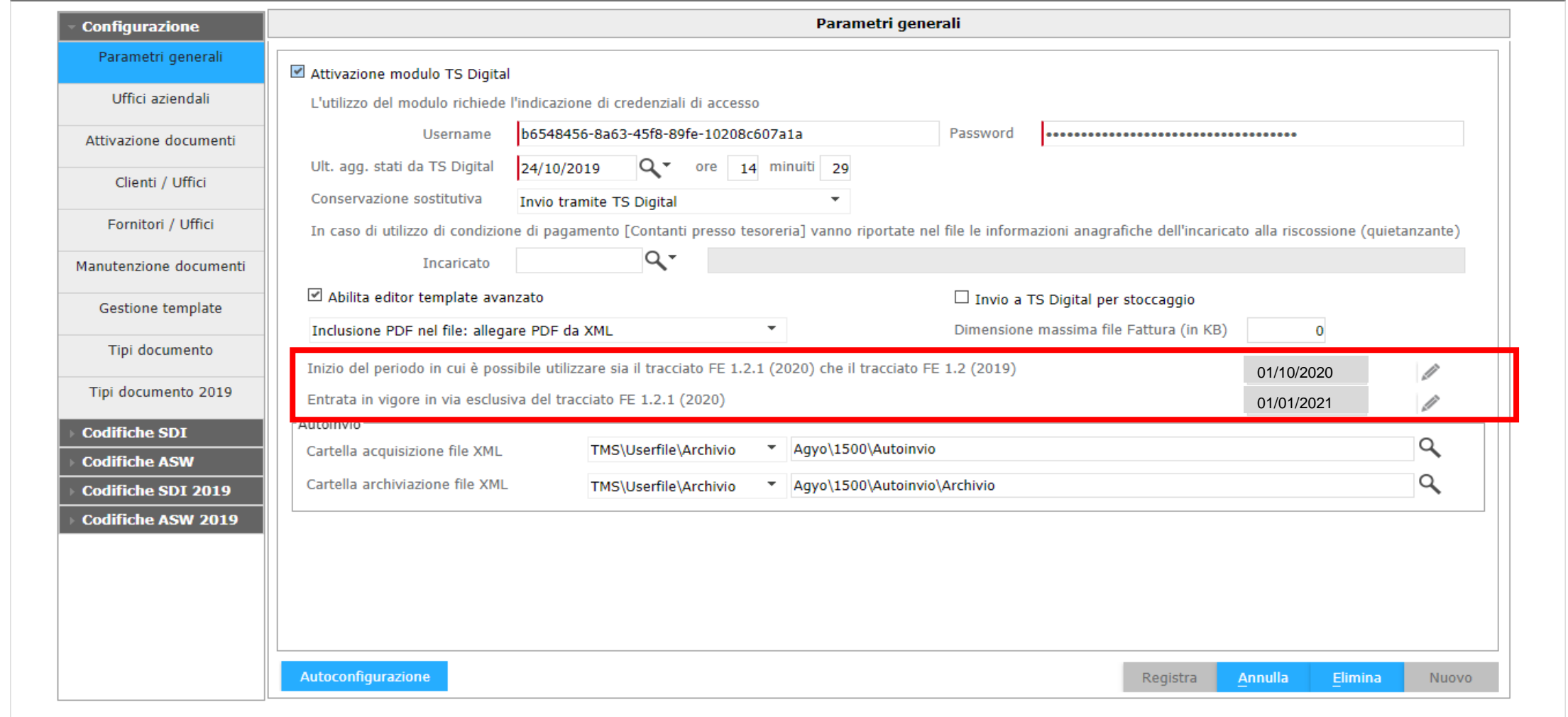

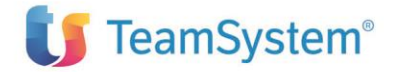

# **Update gestionali: TS Enterprise**

### **Quali sono le configurazioni da fare? (1/3)**

### ➢ **TEMPLATE**

- o Dopo l'aggiornamento i tracciati std vengono raddoppiati (i vecchi targati 2019, i nuovi senza anno) – fig.  $2$
- o I tracciati custom esistenti basati sullo std 2019 vengono targati con suffisso 12
- o Si possono personalizzare nuovi tracciati (su nuovo std) che avranno suffisso 121
- o Solo nel nuovo std saranno disponibili nuovi tipi documento e nuovi codici natura
- o *Prima del periodo di compatibilità valevano sempre e solo i tracciati 12 sia std che custom*
- o Nel periodo di compatibilità sarà possibile impostare un utilizzo flessibile dei template personalizzati
- o Dal momento della data partenza impostata (in configurazione) e fino al 1° gennaio 2021 si potrà gestire una situazione flessibile, per azienda, singolo cliente destinatario o altri elementi

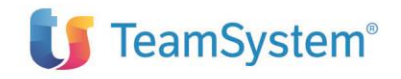

### **Figura 2**

Configurazione TS Digital ciclo attivo **Gestione template Configurazione** Parametri generali Elenco template Edit Delete Duplica Esporta Importa odice cli/for Ragione sociale Codice documento Instramento Versione Uffici aziendali Tipologia : PER DITTA Þ  $\sqrt{2}$ | 出 | 工 **FEPR FPR121** Attivazione documenti  $\mathbf{0}$ FPR12  $\mathbf{0}$ **FEPR** Clienti / Uffici Fornitori / Uffici Manutenzione documenti Gestione template Tipi documento Tipi documento 2019 **Codifiche SDI Codifiche ASW Codifiche SDI 2019 Codifiche ASW 2019** Se non specificati, il nuovo template sarà per ditta. Schema Fattura SDI pubblica amministrazione 2019 Fattura SDI pubblica amministrazione Codice cliente/fornitore Fattura SDI privati Codice documento Fattura AssoSoftware pubblica amministrazione Nuovo da standard Fattura AssoSoftware privati Fattura SDI pubblica amministrazione 2019 Fattura SDI privati 2019 Fattura AssoSoftware pubblica amministrazione 2019 Fattura AssoSoftware privati 2019

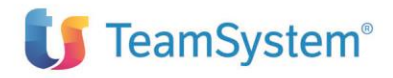

# **Update gestionali: TS Enterprise**

Le regole di recupero dei tracciati standard / personalizzati saranno le seguenti:

**Fino al 30/09/2020 compreso (o fino alla prima data indicata):**

- Personalizzazioni delle versioni "12" se presenti
- Versioni standard "12"

#### **Dal 01/10/2020 (o dalla data in configurazione) al 31/12/2020 compreso**

- Personalizzazioni delle versioni "121" se presenti
- Personalizzazioni delle versioni "12" se presenti
- Versioni standard "121"

#### **Dal 01/01/2021 in avanti**

- Personalizzazioni delle versioni "121" se presenti
- Versioni standard "121"

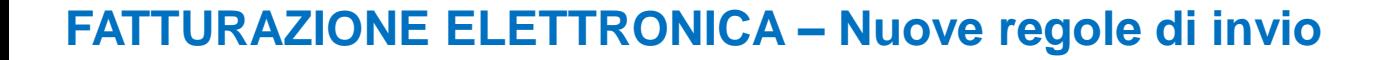

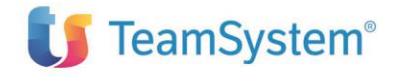

# **Update gestionali: TS Enterprise**

### **Quali sono le configurazioni da fare? (2/3)**

### ➢ **NUOVI TIPI DOCUMENTO**

- L'aggiornamento raddoppia di fatto la gestione dei «Tipi documento» e l'attuale gestione viene targata con l'anno 2019 (vedi fig. 3a)
- o La gestione std (senza anno) comprenderà anche i nuovi tipi documento (TD16-TD27) fig. 3b
- o Consentirà di creare delle nuove associazioni con i codici documento senza intaccare le «vecchie»

### ➢ **NUOVE CODIFICHE**

- o L'aggiornamento raddoppia di fatto la gestione delle «Codifiche» e l'attuale gestione viene targata con l'anno 2019 (vedi fig. 3c)
- o La gestione std (senza anno) comprenderà anche i nuovi codici natura (Nx.y) fig. 3d
- o Consentirà di creare delle associazioni con i nuovi codici natura senza intaccare le «vecchie»
- o La funzione di "Autoconfigurazione" lavorerà sulle mappature 2019 fino all'entrata in vigore del nuovo schema (in base alla data in configurazione), poi lavorerà con le nuove mappature

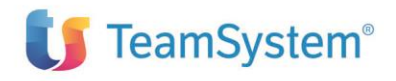

## **Figura 3a**

Configurazione TS Digital ciclo attivo

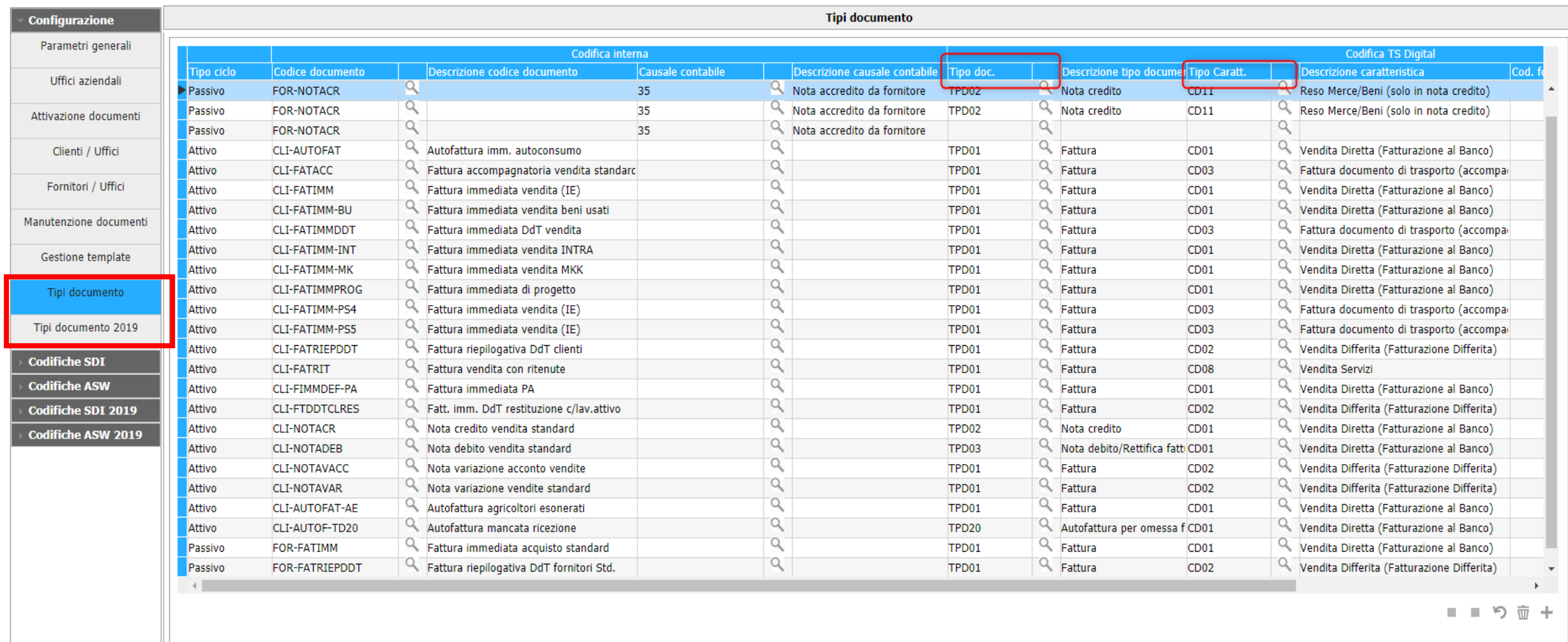

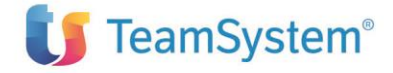

# **Figura 3b**

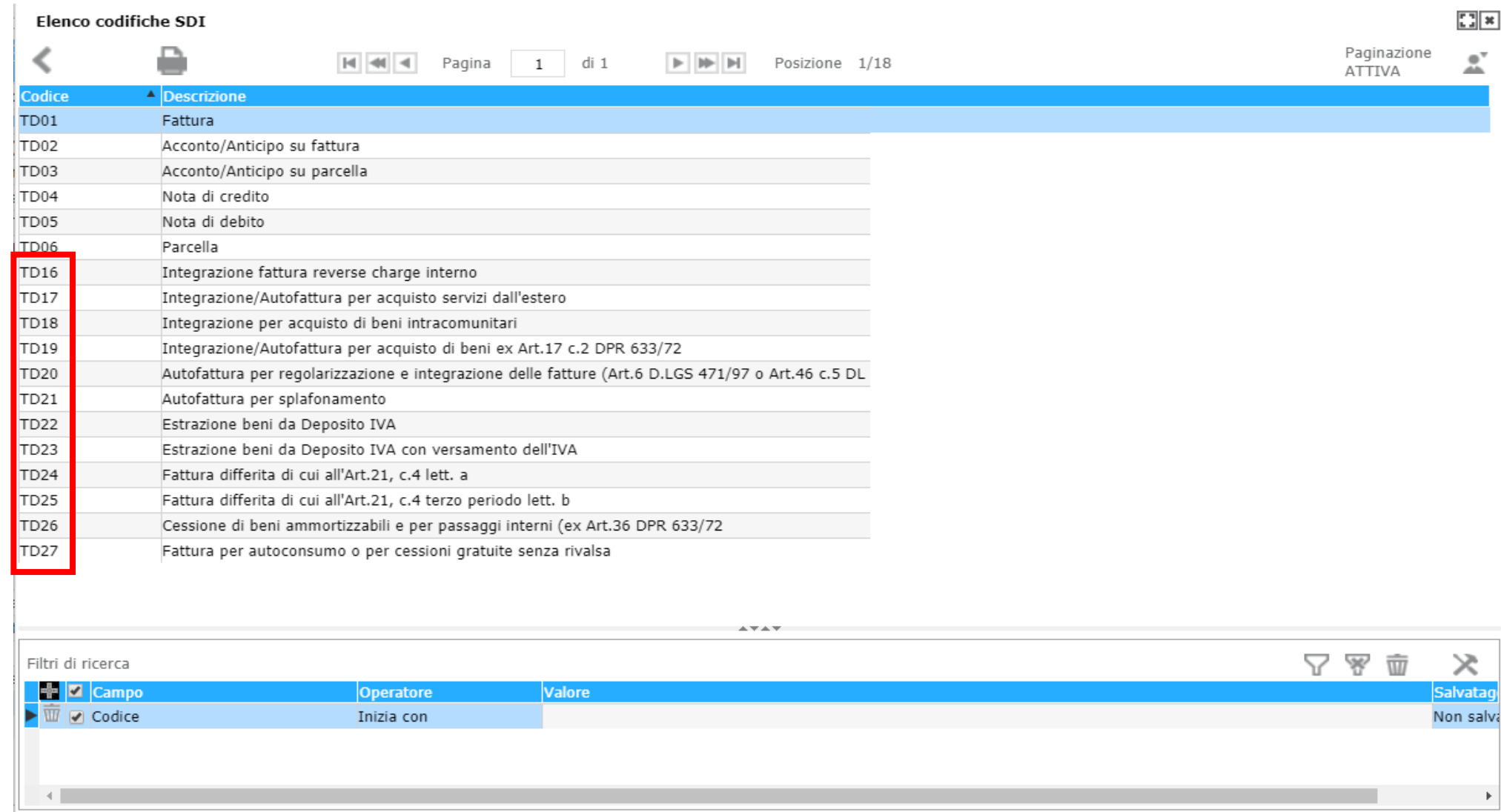

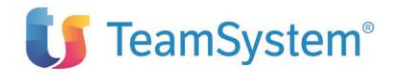

## **Figura 3c**

#### Configurazione TS Digital ciclo attivo

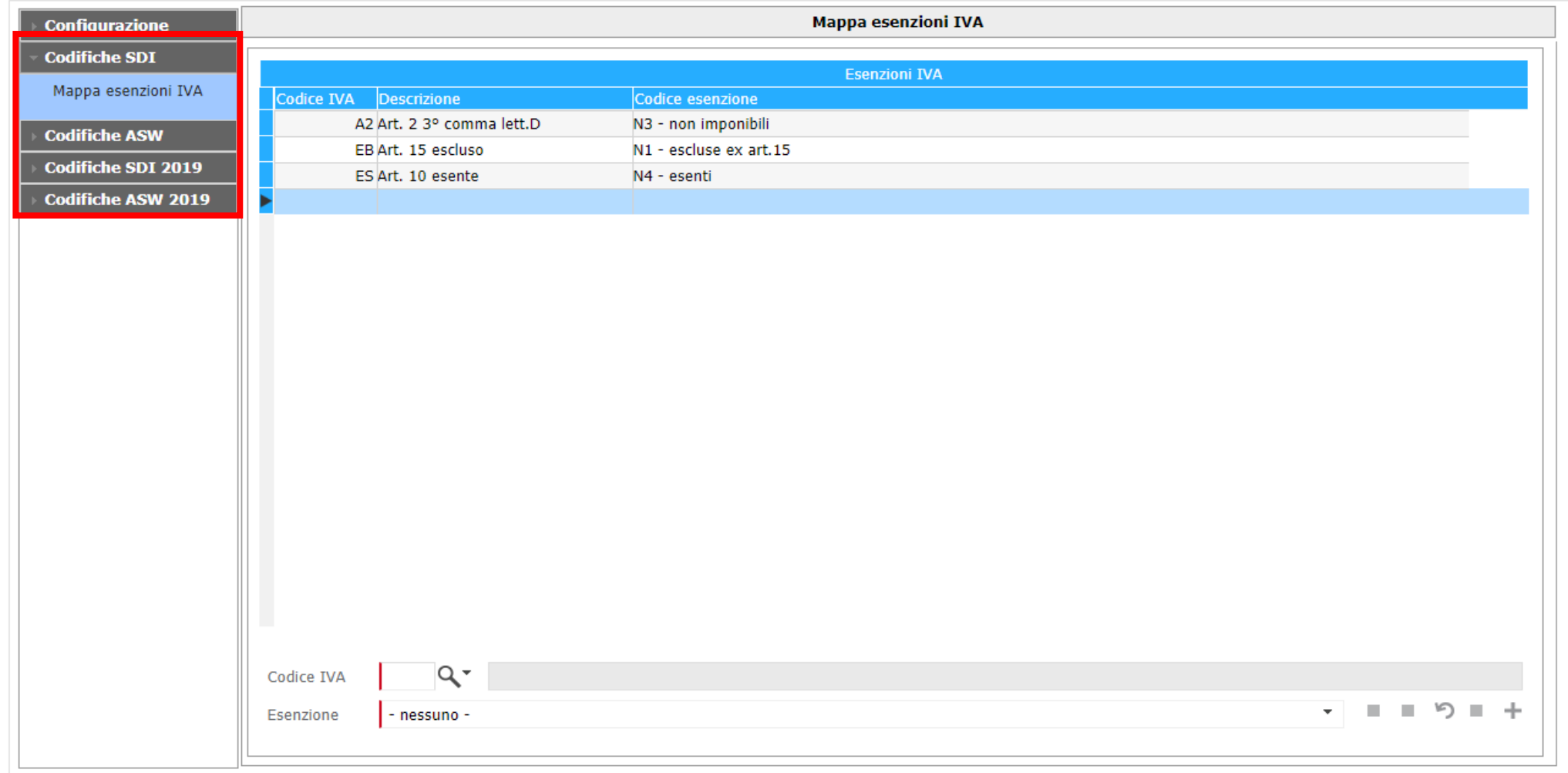

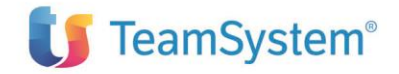

## **Figura 3d**

Codici IVA - Archivio generale

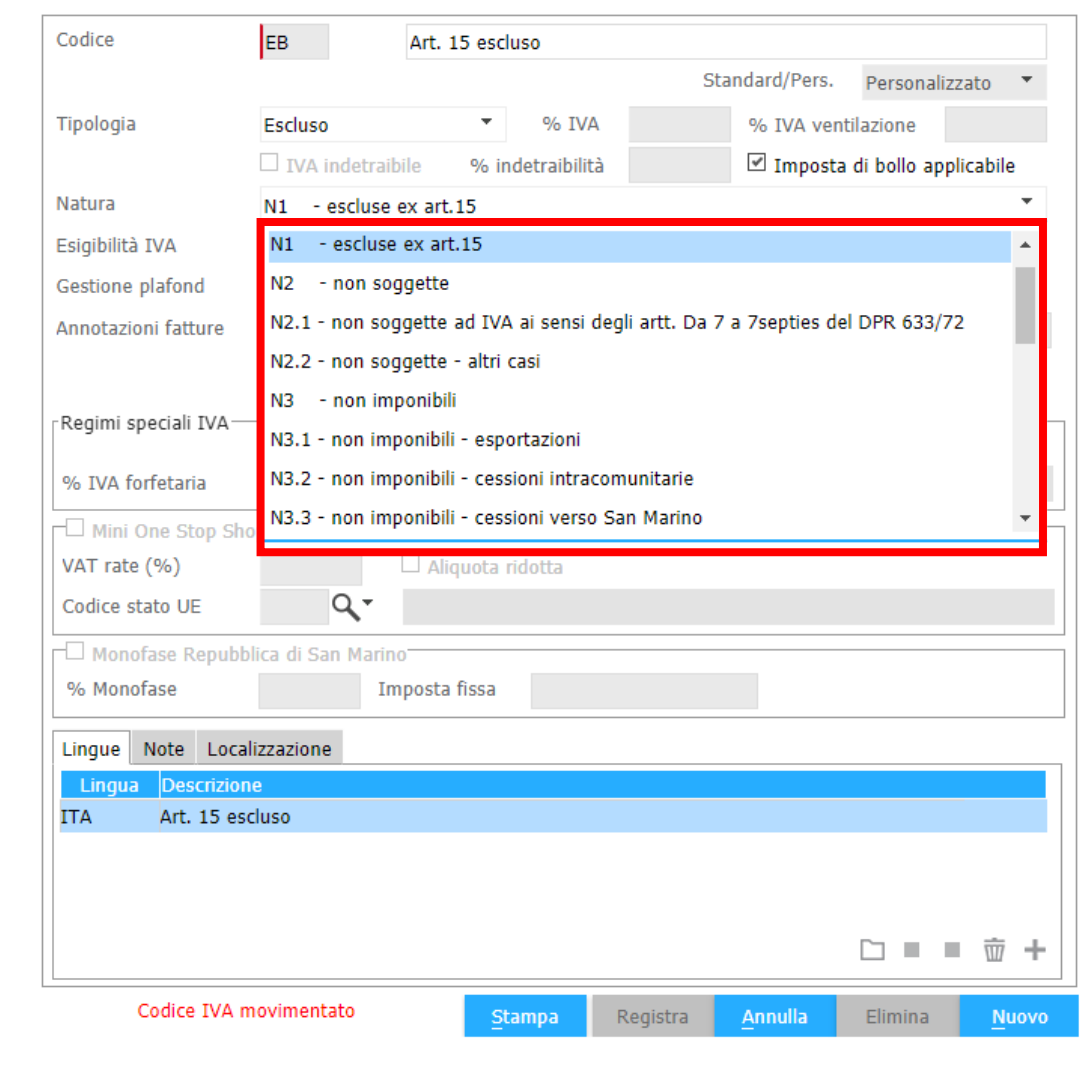

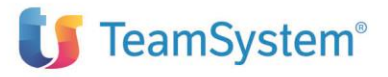

# **Update gestionali: TS Enterprise**

### **Quali sono le configurazioni da fare? (3/3)**

### ➢ **CONTRIBUTO ENASARCO**

- o Con l'aggiornamento e l'utilizzo del nuovo schema il contributo Enasarco lo rappresentiamo in testata con la sezione Ritenute e il nuovo codice RT04 , non più nella sezione altri dati gestionali
- In fase passiva viene sempre gestita la possibilità di esposizione del contributo nella sezione «Altri dati gestionali» (sempre valida per SDI)

### ➢ **CICLO PASSIVO**

- o Tutto quanto riguardante le associazioni delle codifiche, potrà essere fatto anche sul lato passivo (fig. 4)
- o Le date di impostazione sull'utilizzo del nuovo schema valgono anche per l'mportazione della fattura
- o Attenzione: è stata modificata la modalità con cui vengono scaricate le fatture passive da Digital, non si va più per «stato» ma per «data ultimo scarico»; si possono superare autonomamente eventuali problemi

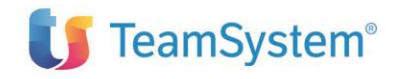

## **Figura 4**

Configurazione TS Digital ciclo attivo

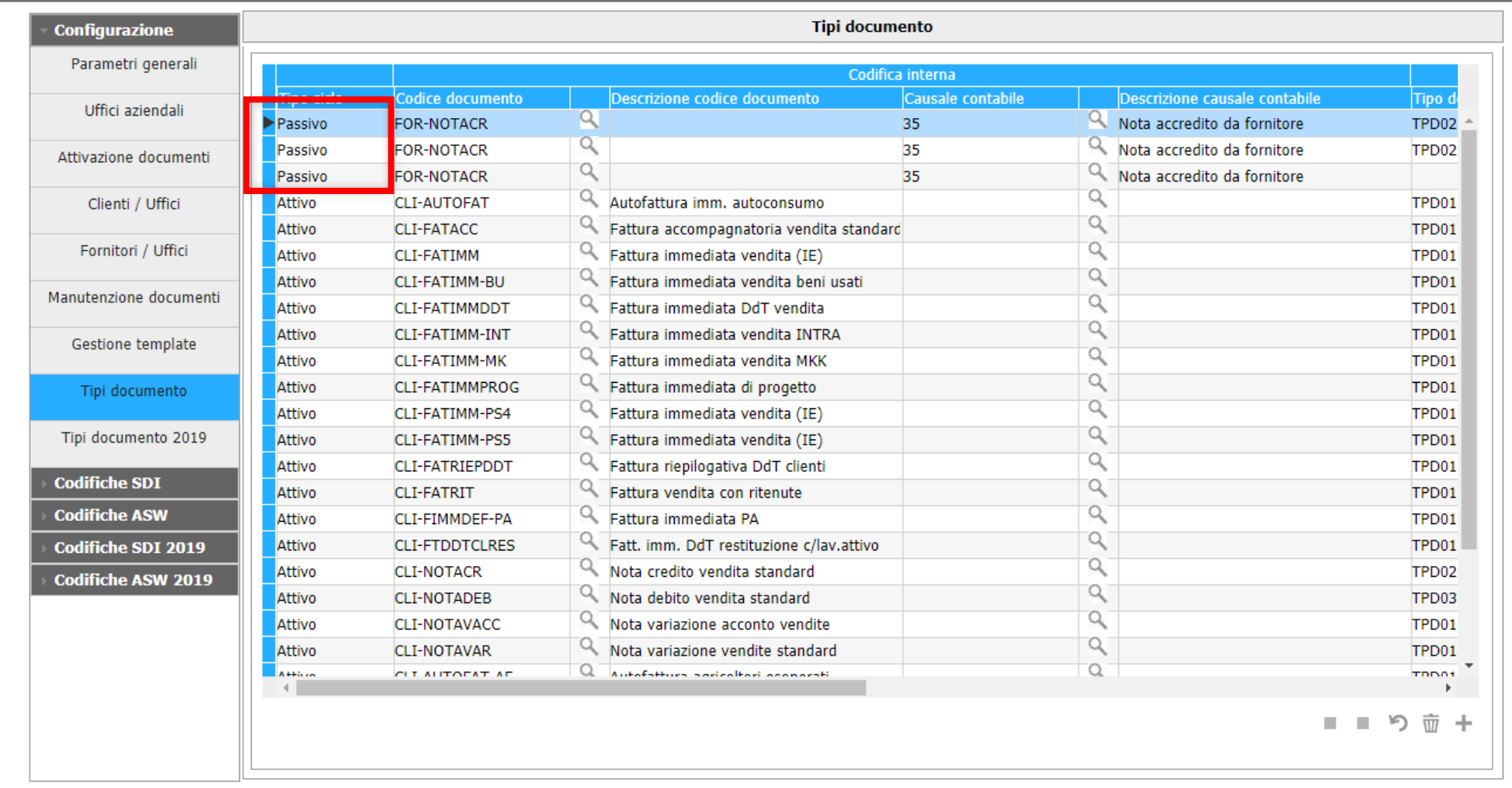

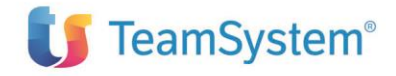

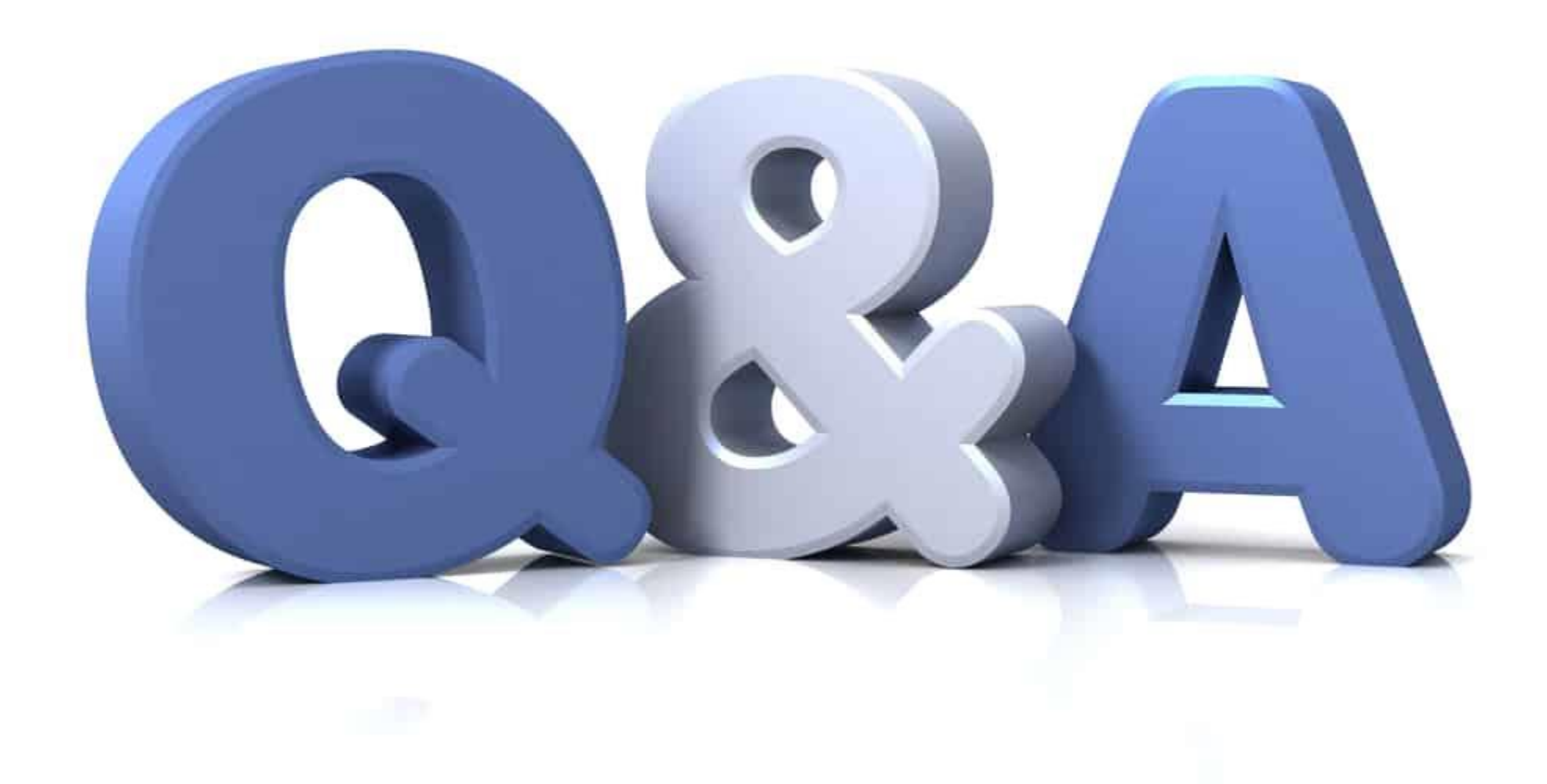

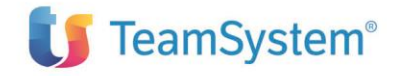

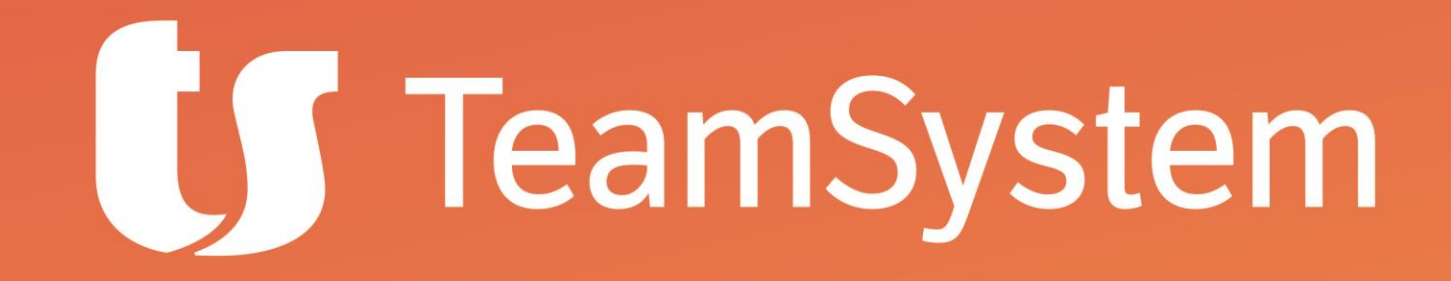

**Webinar**

### **Fatturazione Elettronica: nuove regole di invio**

**Grazie per l'attenzione**

*Giuseppe Russo TS Direzione Tecnica*